# スクール会員(スイミング・カルチャー) ATOMS システム (インターネット) 利用案内

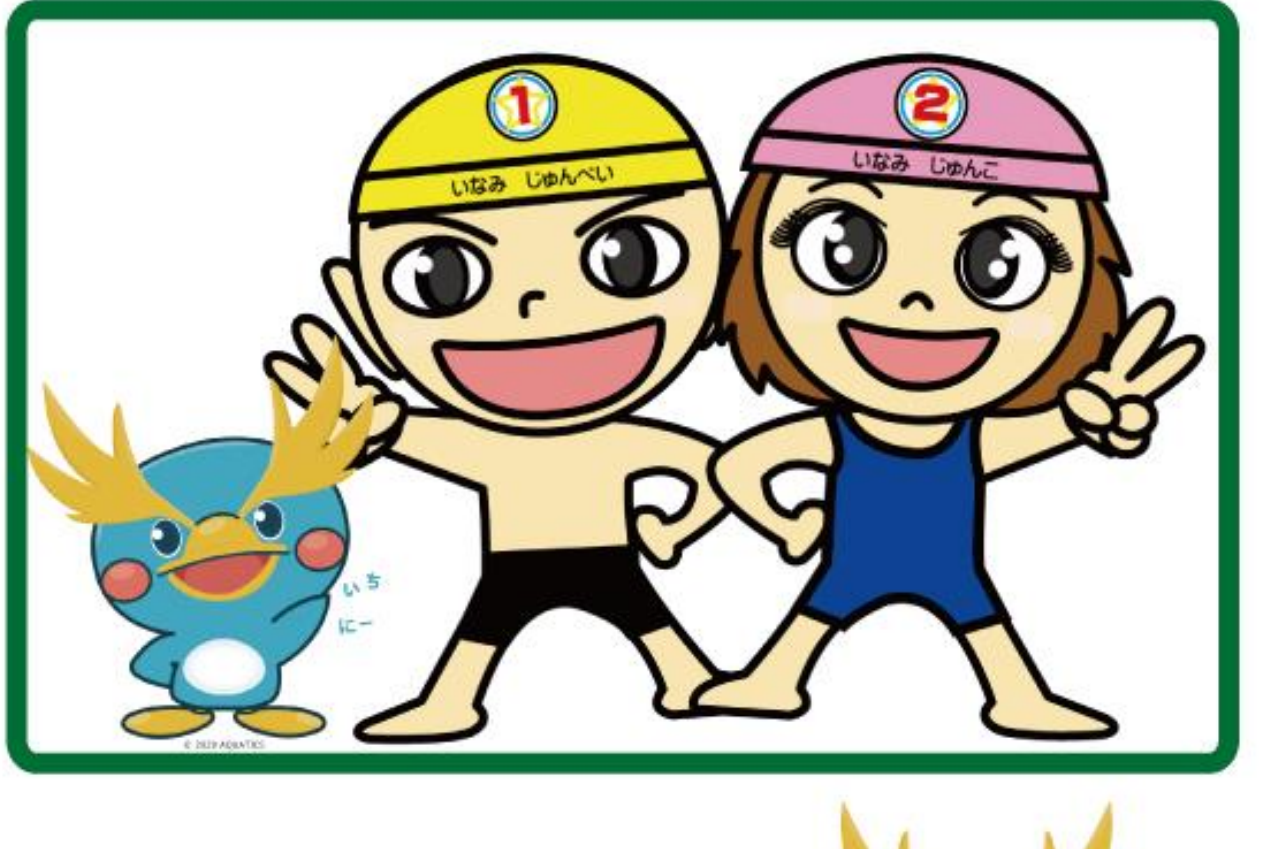

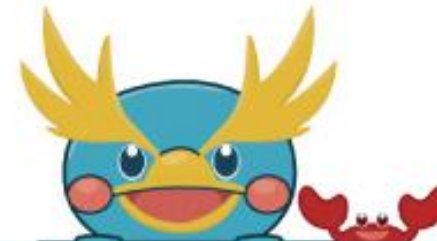

稲美町健康づくり施設

いなみアクアプラザ

AQUA PLAZA 〒675-1114 兵庫県加古郡稲美町国安 1287-3 TEL:079-496-5851 FAX:079-496-5852

## インターネット個人アカウント取得手順

(アカウントがなければ振替が取れません)

### ※迷惑メール拒否等で受信設定をされている際は、アカウント取得前に解除していただくよう お願いします。

※ログイン画面はホーム画面に追加またはブックマークで保存しておくことをおすすめします。

① 下記の QR コードをスマートフォン・タブレットで読み込む、または URL をインターネット画面に入力 してください。(ガラケーは非対応となります。)

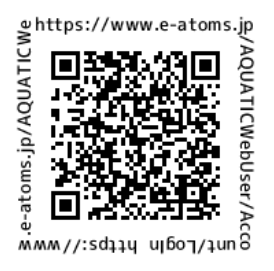

https://www.e-atoms.jp/AQUATICWebUser/

② 下記の手順にそって登録してください。1 人につき1つアカウントが必要です。 (兄弟の場合は人数分のアカウントを取得してください。)

### ※登録されたメールアドレスは施設からのお知らせ(警報等による休講・システム内容の変更 等)の際に使用させて頂きます。

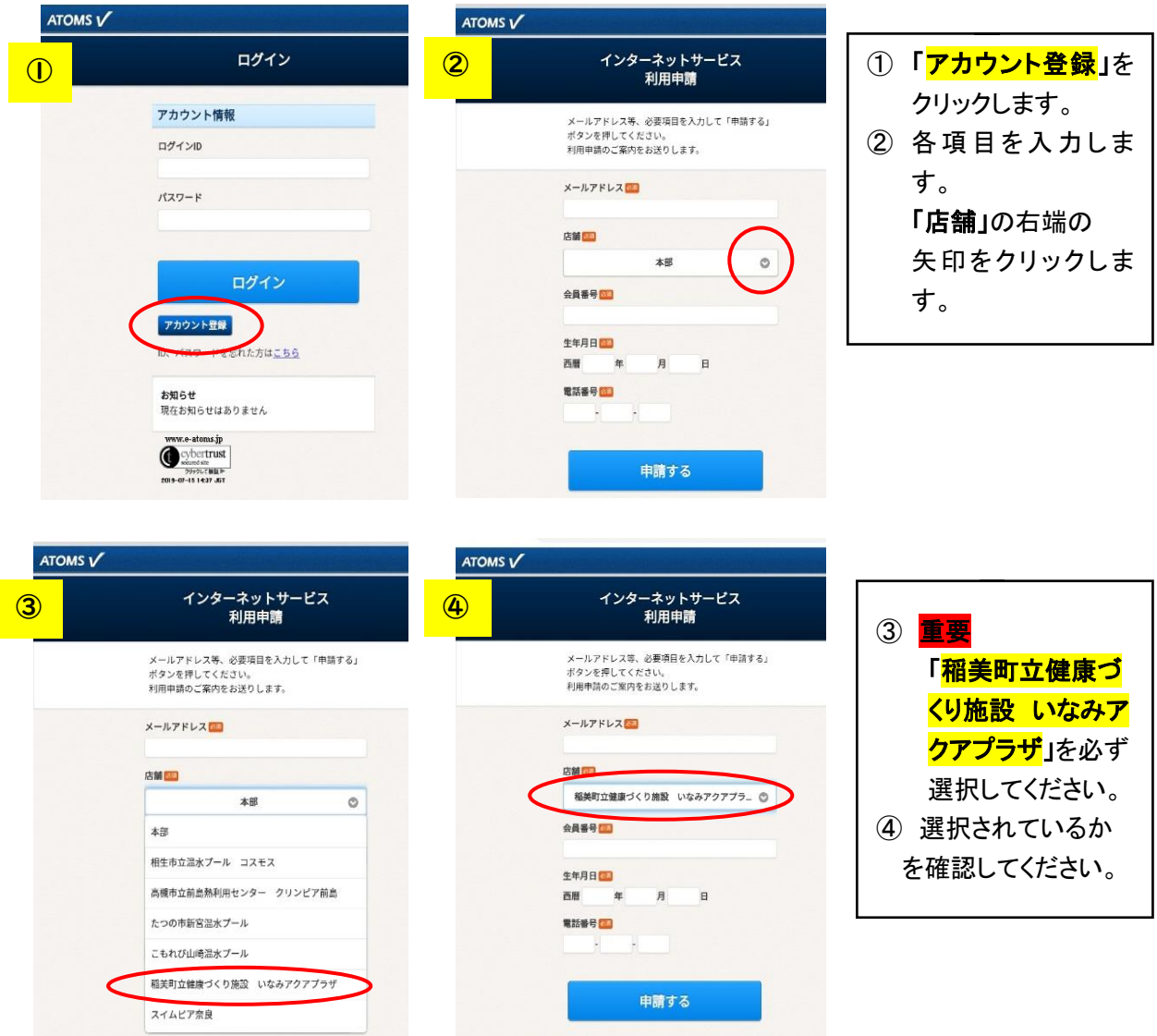

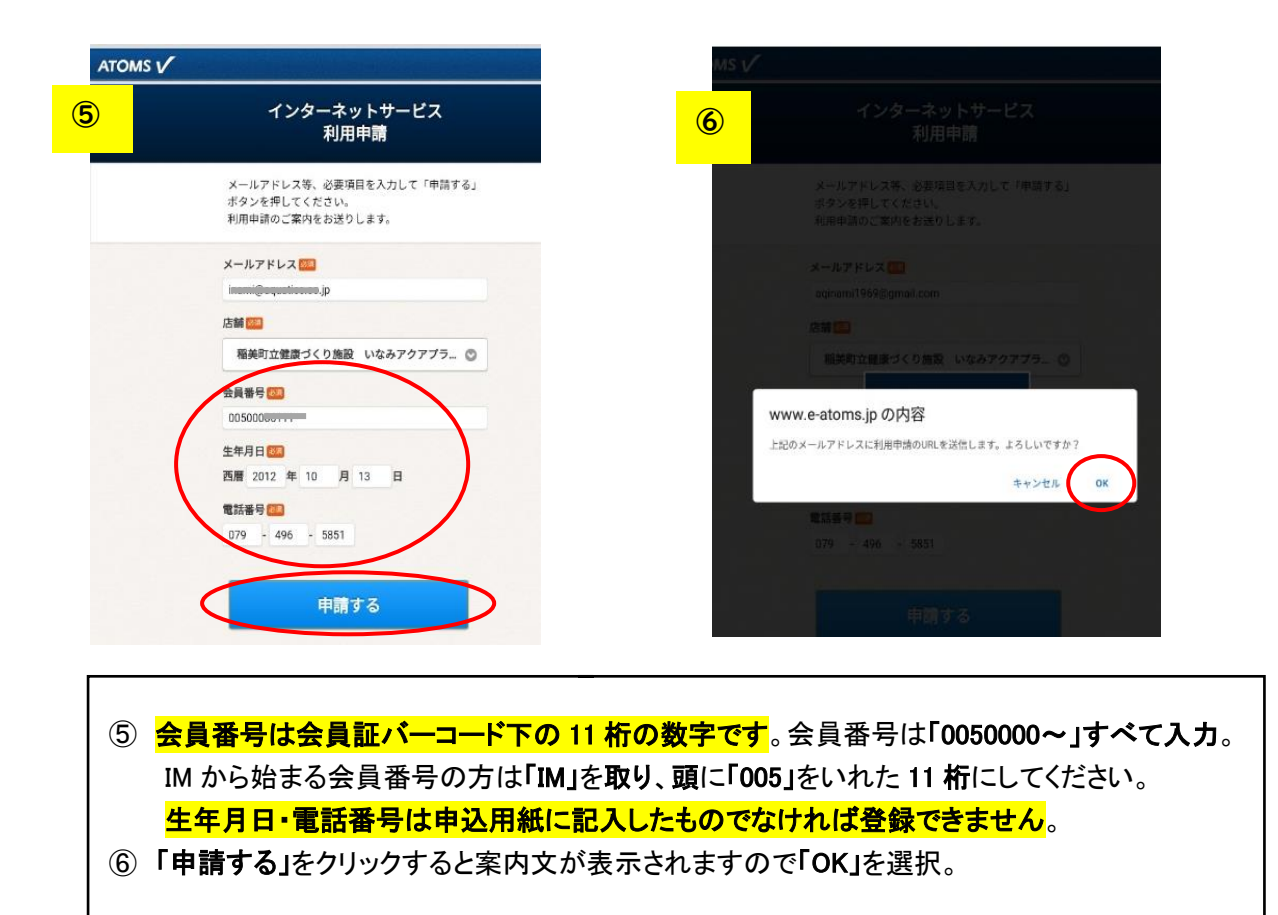

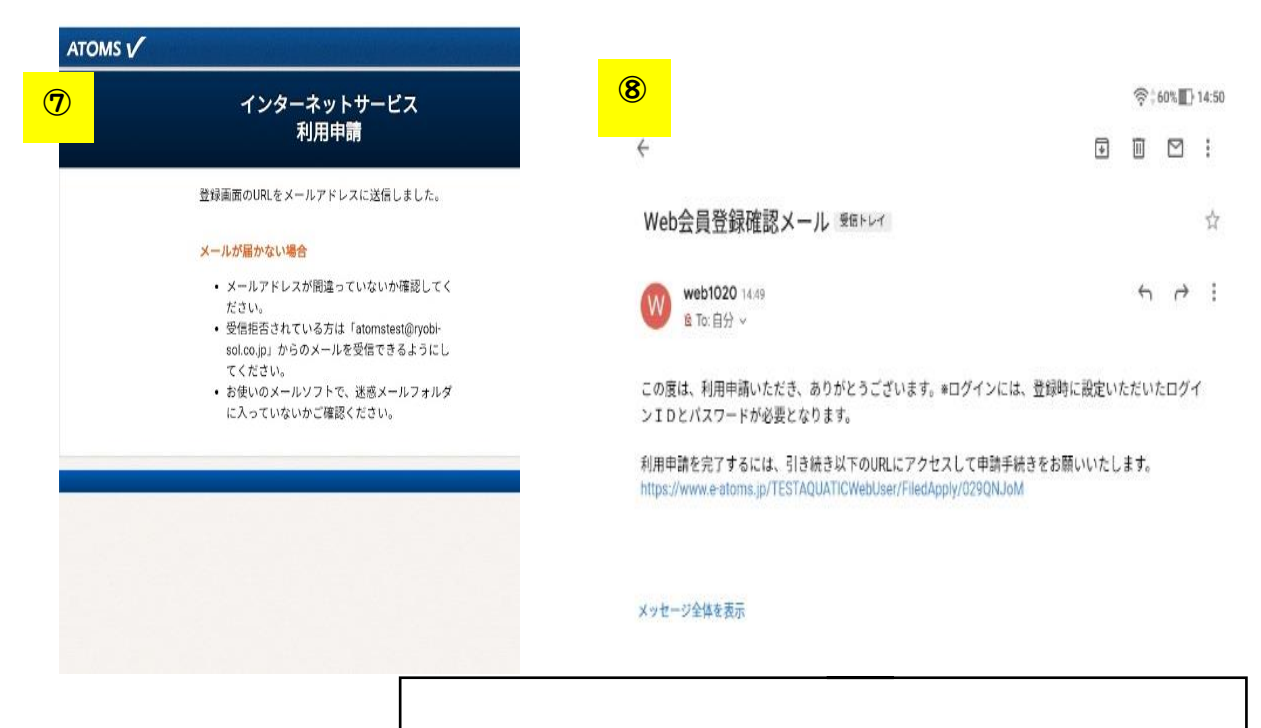

 申請されると数分後、登録したアドレスにメールが届きます。 URL をクリックし、引き続き登録してください。

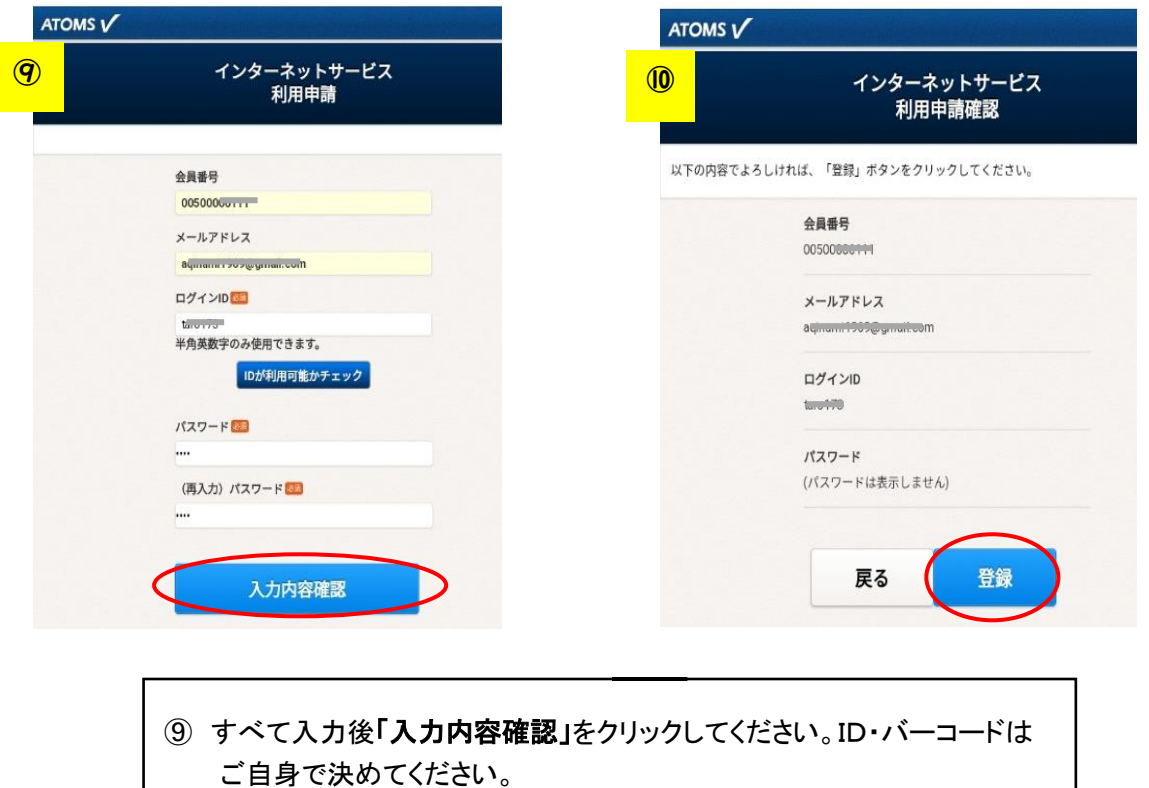

⑩ 内容が正しければ「登録」をクリックしてください。

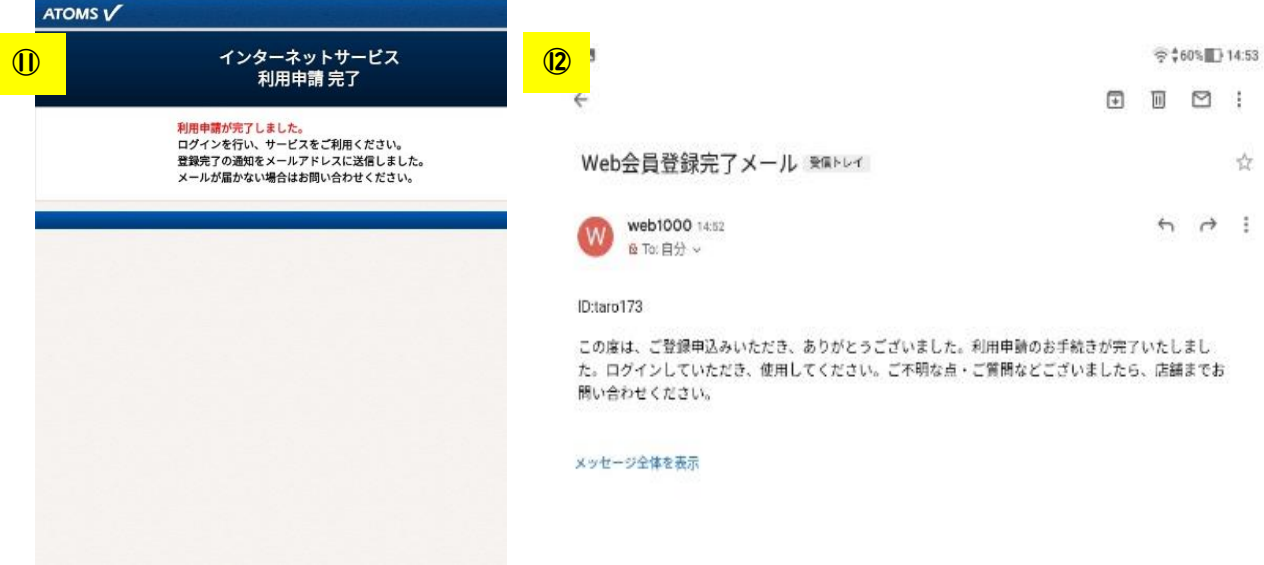

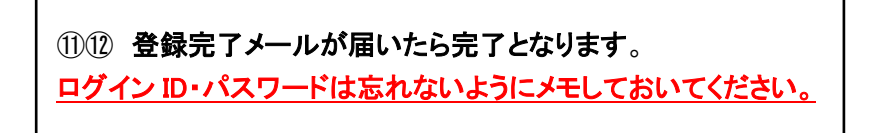

スイミングスクール

### ATOMS システム (インターネット) 振替制度

当スイミングスクールの ATOMA システム (インターネット)は、受付にて会員証の「バーコー ド読み込み」をすることで出席・欠席が判断されます。その為、スクール時に会員証の「バーコ ード読み込み」がなければ無断欠席となります。会員証を忘れた際は必ず受付で申し出てくださ い。また、紛失されている場合は顔写真を持参し、再発行をしてください。

#### ●スクール欠席

·スクール開始時間までに Web にて欠席入力をしてください。 ※欠席入力された日のみ振替が可能です。 【例】7 月 10 日(水)の KK-3a クラスを欠席する。 ⇒7月10日(水)16:00までに欠席入力

※欠席入力は当月分のみとなります。

#### ●欠席取消し

・スクール開始時間までに Web にて欠席取消入力をしてください。 ※取消をしないと参加できません。

#### ●振替取得

·振替希望クラスの開始2時間前までに Web にて振替取得をしてください。 ※キャンセルは開始まで可能です。 【例】7 月 10 日(水)の KK-3a クラスを 7 月 4 日(木)の KK-4a クラスに振替を取りたい。

⇒7月4日(木)14:00 までに振替入力

※次月の振替取得はできません。

・振替取得は休んだ日が含まれる月(当月頭)から取得できます。

【例】7 月 10 日(水)の欠席分を振替する

⇒7 月 1 日(月)から取ることができます。

※ただし、7 月欠席分を 8 月に振り替える場合は 8 月 1 日以降より振替入力が可能です。 ※振替クラスには人数制限があり、定員になり次第振替の受け入れは出来なくなます。 ※テスト期間への振替は出来ません。

#### ●振替取消し

・スクール開始時間までに Web にて振替取消入力をしてくだい。

#### ●振替期限

・振替期限の制限はございません。 ※欠席入力をしていれば、退会するまで振替取得が可能となります。 ※再入会時の復元はできません。

#### ●振替回数

・回数の制限はございません。 ※ただし、出席予定日全てが欠席となる方は「クラス変更」の手続きをしてください。

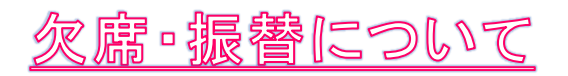

# 1、スクール欠席入力

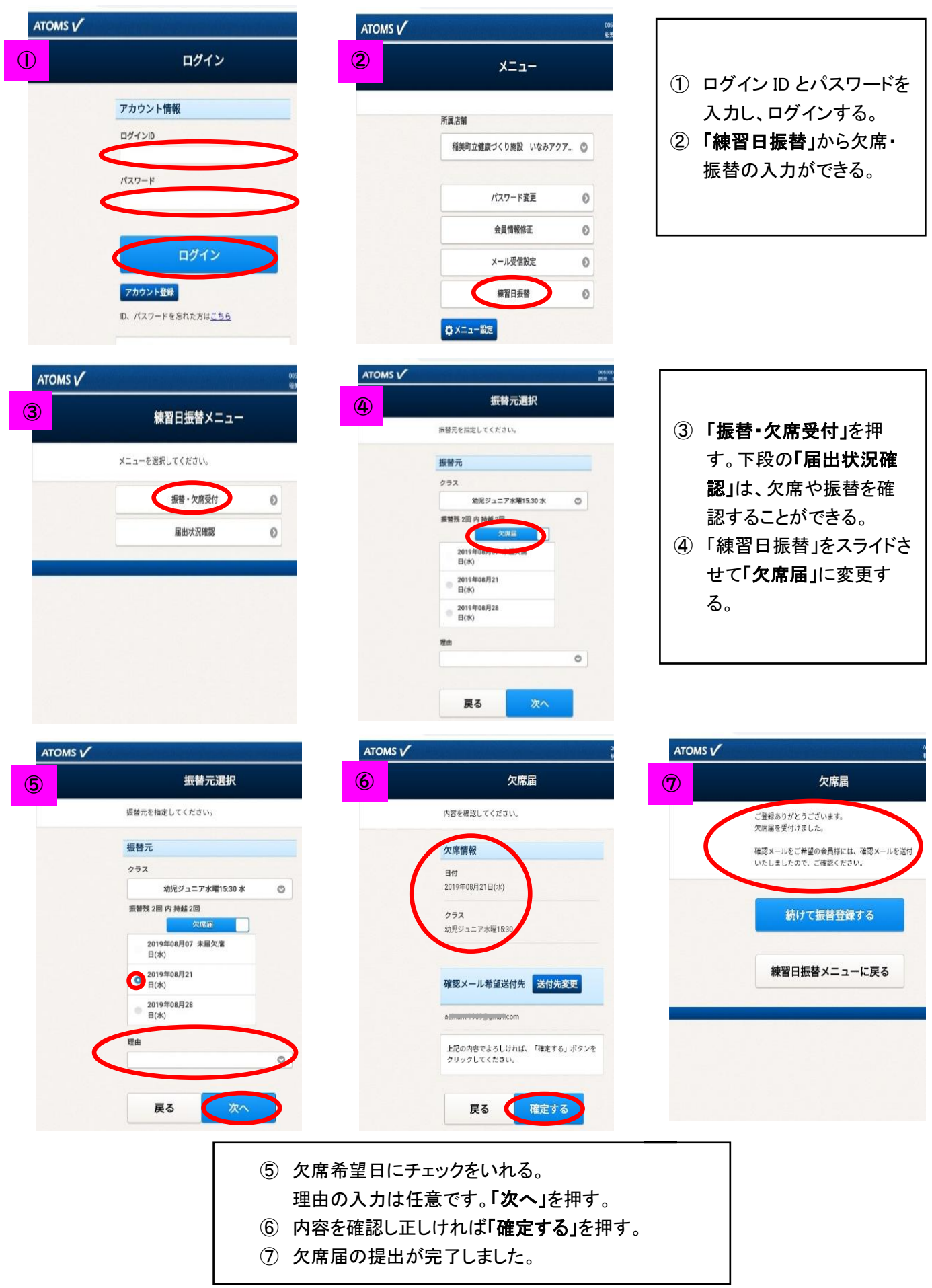

## 2、スクール欠席入力後、続けて「振替」入力

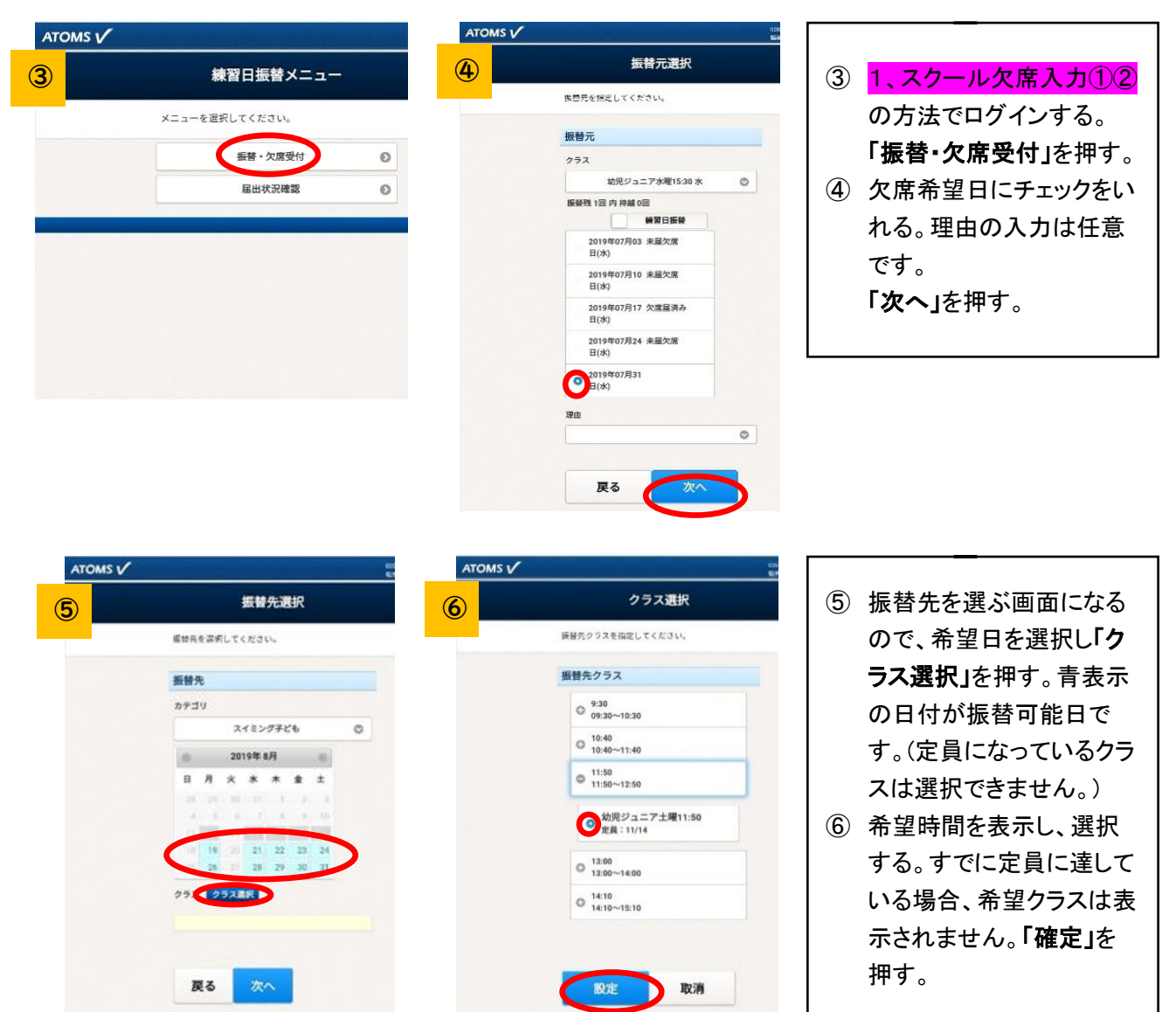

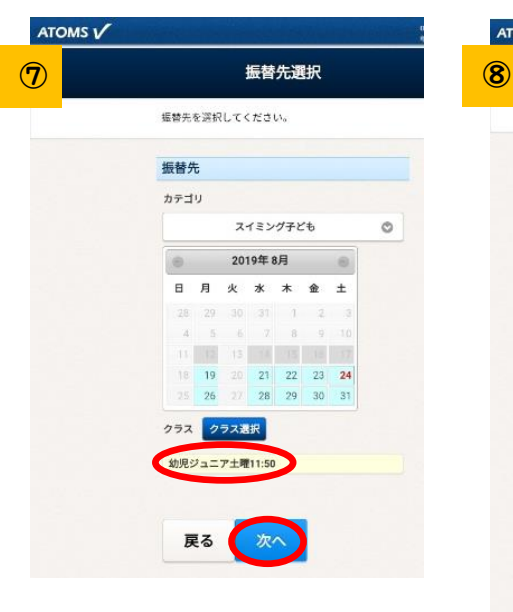

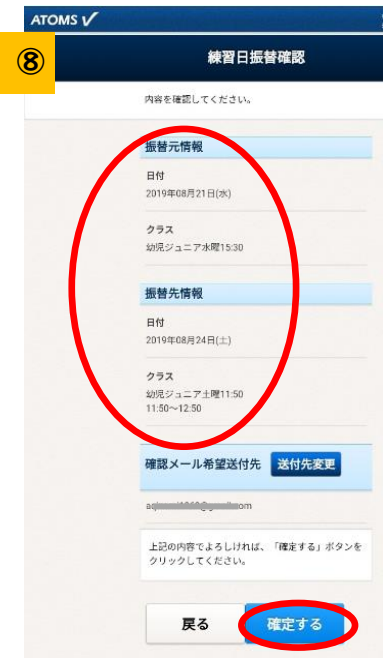

⑦ 振替先のクラスを確認し 「次へ」。 ⑧ 内容が良ければ「確定す る」。

### 3、スクール振替(後日振替)入力

※事前に欠席届を入力しなければ振替はとれません。

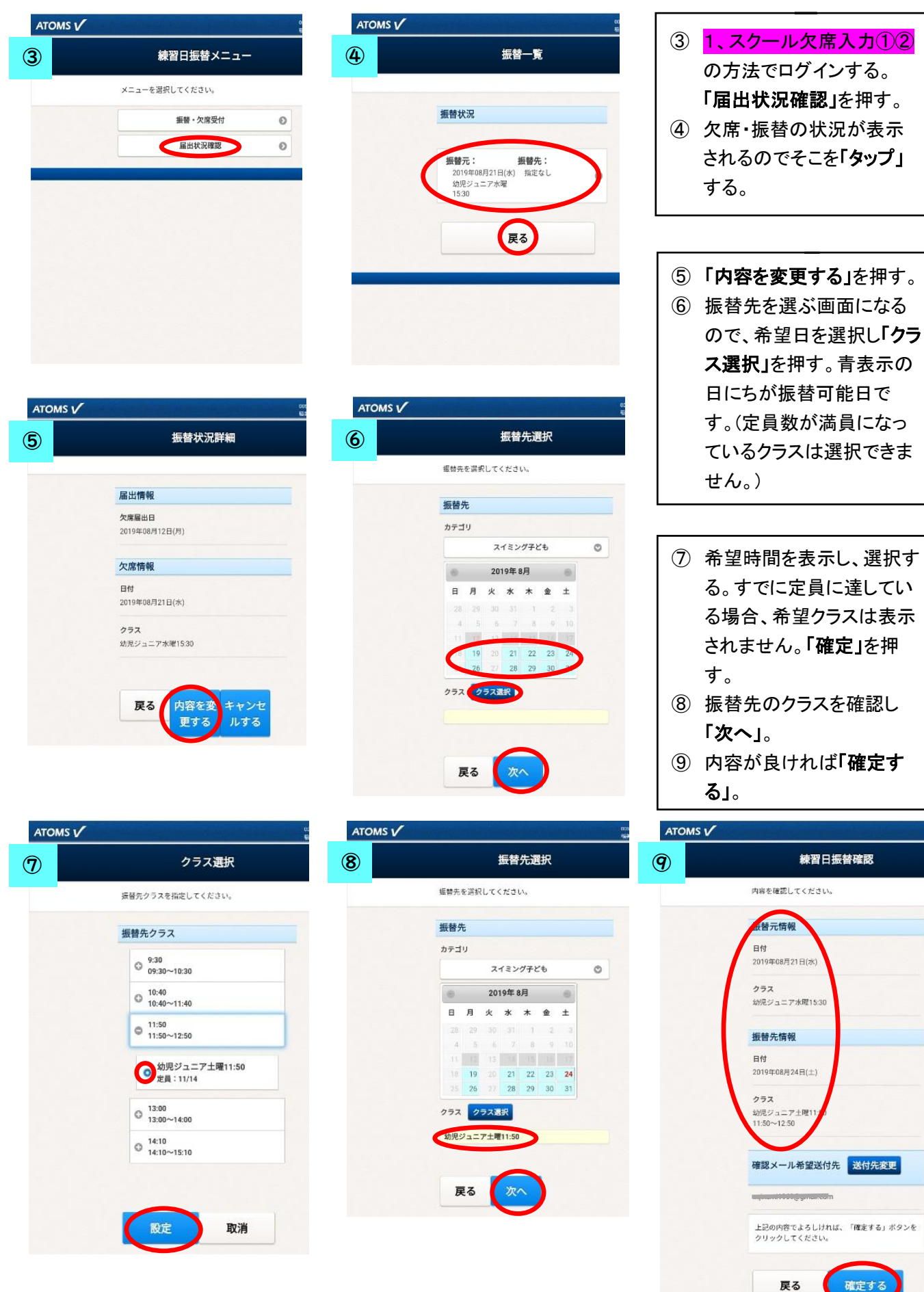

確定する

### 4、スクール持越振替入力

持越振替とは、前月の欠席分を当月にとることです。(例:7 月 10 日欠席分を 8 月 24 日に振替をとる) この場合、8 月 1 日から振替入力が可能となります。7 月中は 8 月の振替を選択することはできません。

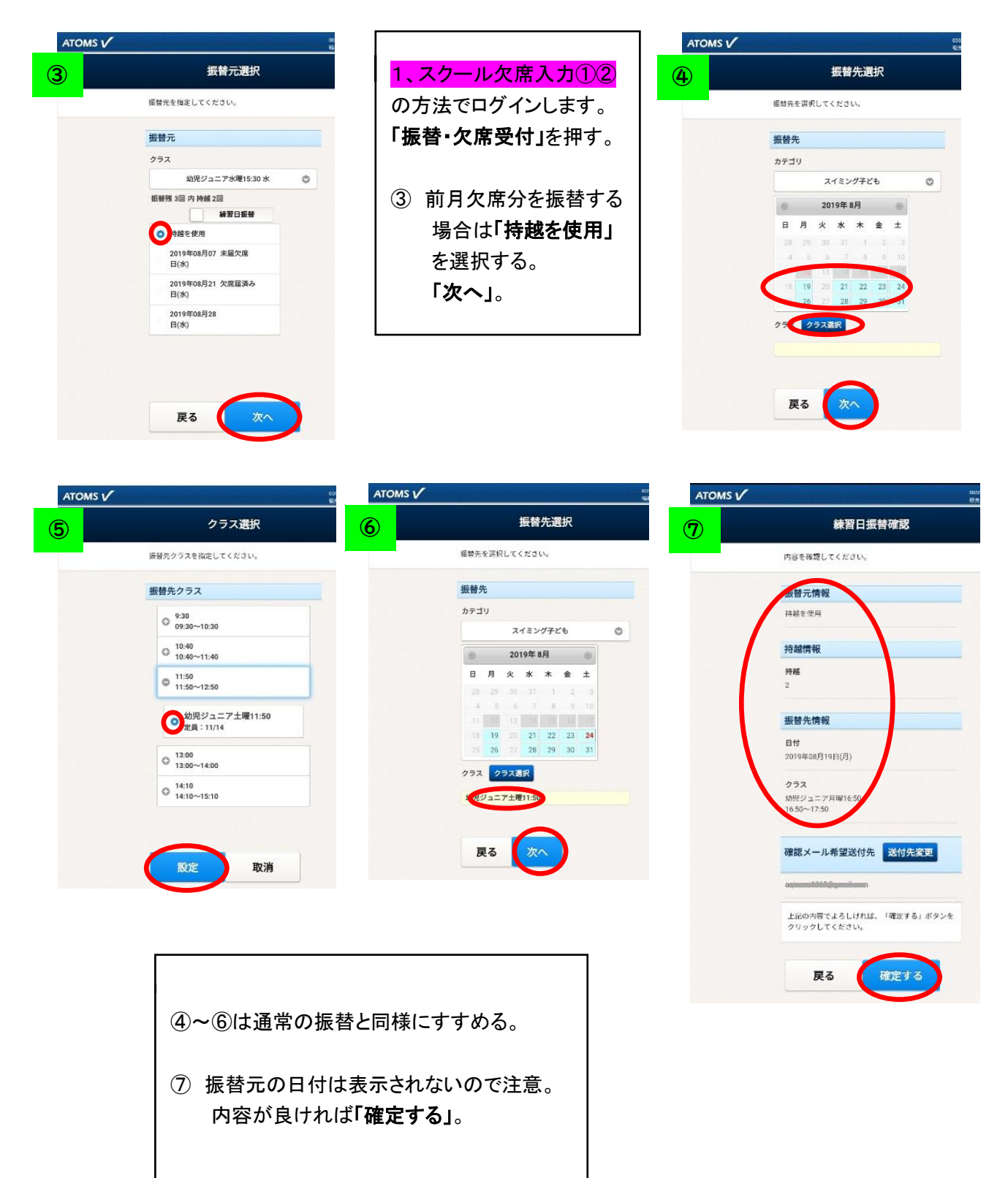